## **PASOS PARA REDACTAR EL INFORME FINAL DE SERVICIO SOCIAL COMUNITARIO**

## **EN SISTEMA ANTERIOR (VIEJO)**

- **1.** Ingresar a la página de servicio social **[http://serviciosocial-anterior.uabc.mx](http://serviciosocial-anterior.uabc.mx/)**
- **2.** Dar click en alumnos.
- **3.** Dar click en mi estado de servicio social.
- **4.** Redactar correo uabc y contraseña, en seguida dar ¨**click¨** en validar.
- **5.** Una vez que se despliegue la siguiente ventana, observar ¨**Mis programas de servicio social**¨ y elegir el programa correspondiente, enseguida dar ¨click¨ **Informe final.**

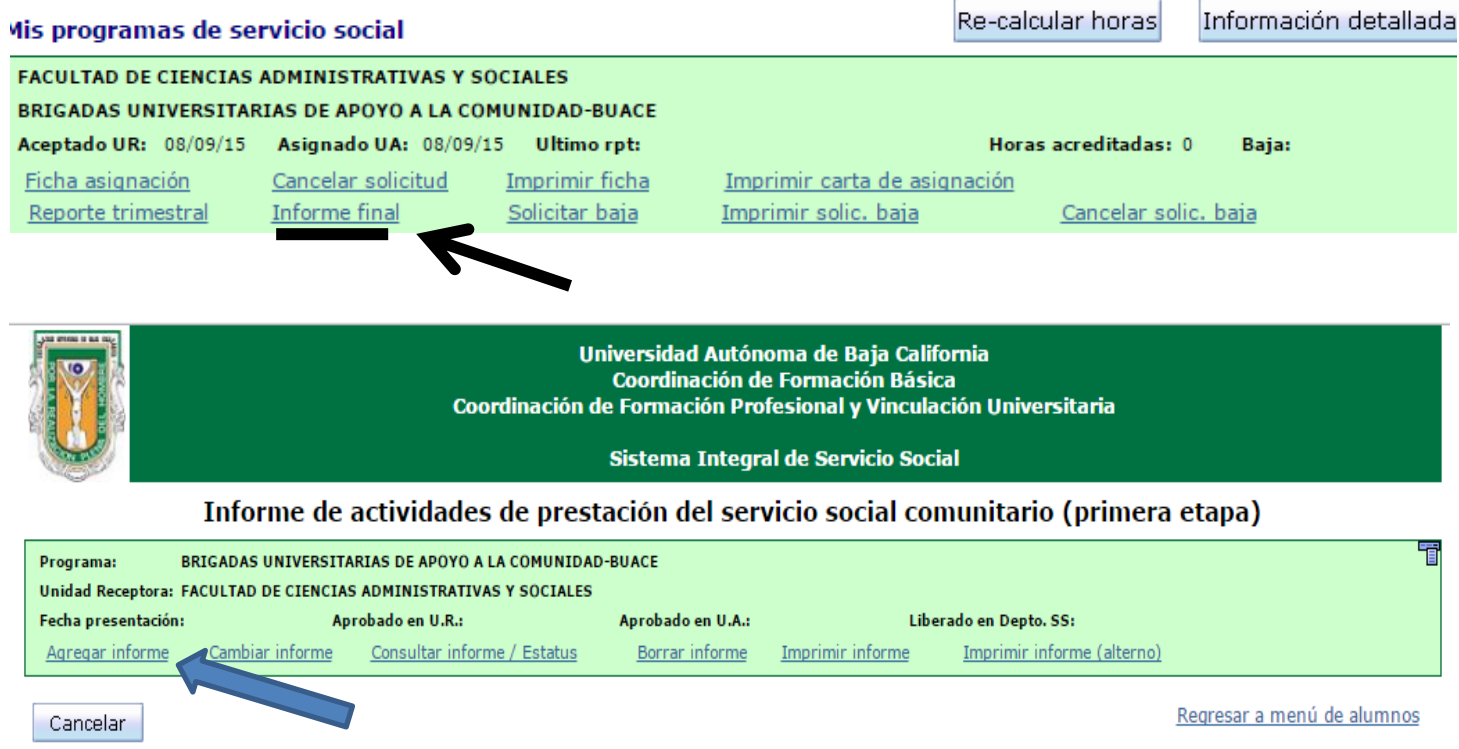

**6.** En seguida visualizaran una nueva ventana, dar ¨click¨ en **agregar informe final** y llenar el formato electrónico correspondiente de ¨informe final¨. Es importante considerar en dicho informe:

*# de horas.*

- *Período de participación. Ejemplo: 2019-2*
- $\rightarrow$  Grupo con el que participó.
- *Nombre de la Institución, ubicación, estimado aproximado de los niños beneficiados, así como tambien las dinámicas de convivencia, juegos y rondas infantiles aplicados para promover valores.*
- *La experiencia personal, considerando los valores institucionales ( con base en el código de ética ) que intervinieron en cada actividad realizada.*

**<sup>7.</sup>** Posteriormente, se dará **¨click¨ en Aceptar** y esperar la aprobación del supervisor y del coordinador de S.S.